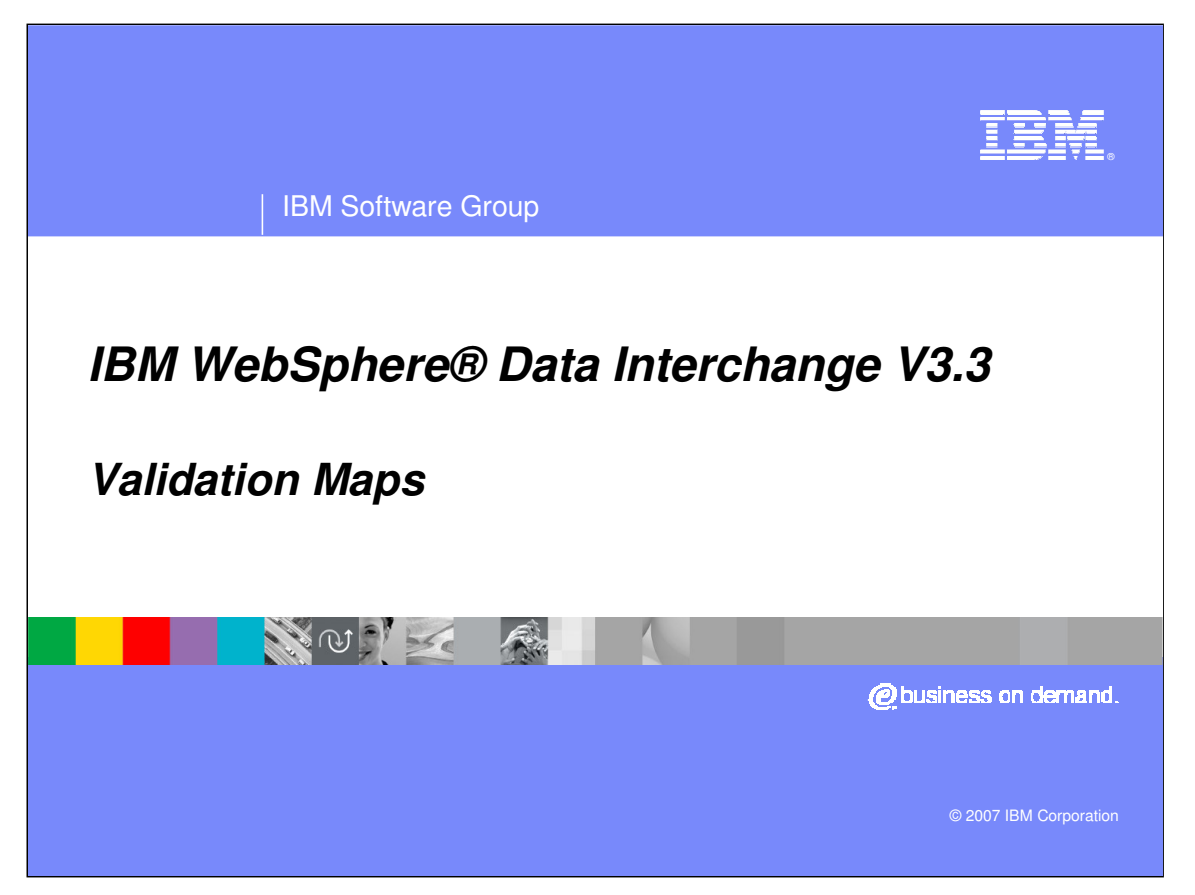

This presentation will review Validation Maps.

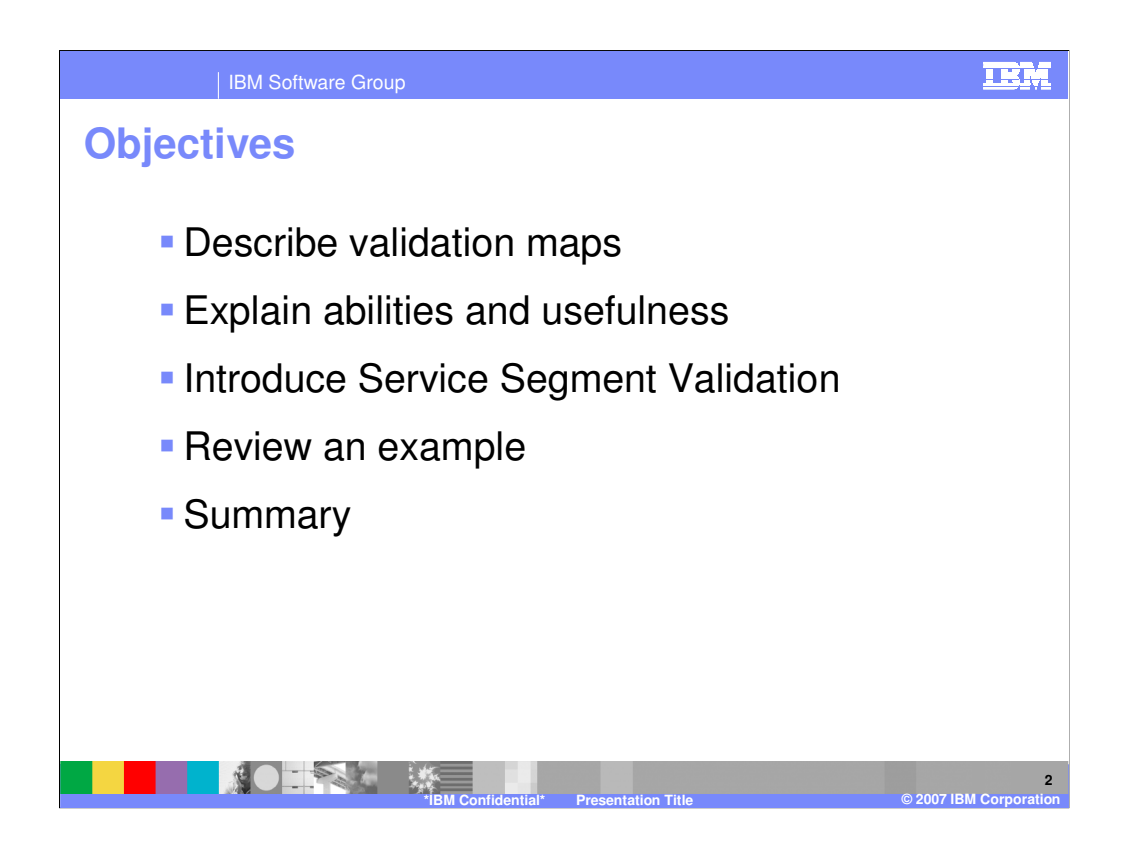

The presentation will describe validation maps and explain how they are used.

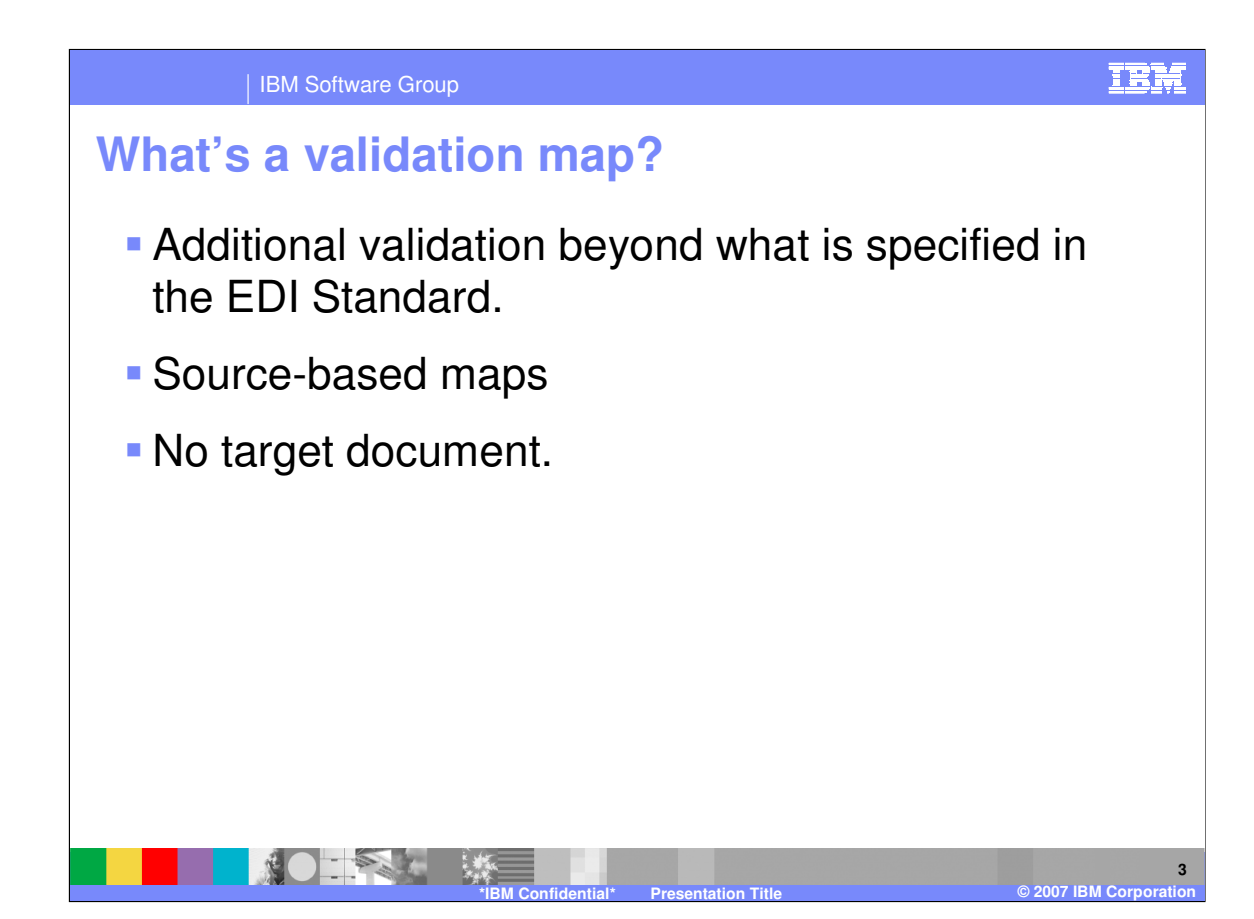

Validation Maps provide the instructions needed to perform additional validation beyond what is specified in the Electronic Data Interchange (EDI) Standard for your EDI data. You can check whether the data conforms to an implementation guide or other user-defined requirements. Validation maps are source-based maps that do not have a target document. Errors generated in a Validation map are reported in addition to any EDI syntax errors found by the WebSphere Data Interchange (WDI) Validation processing.

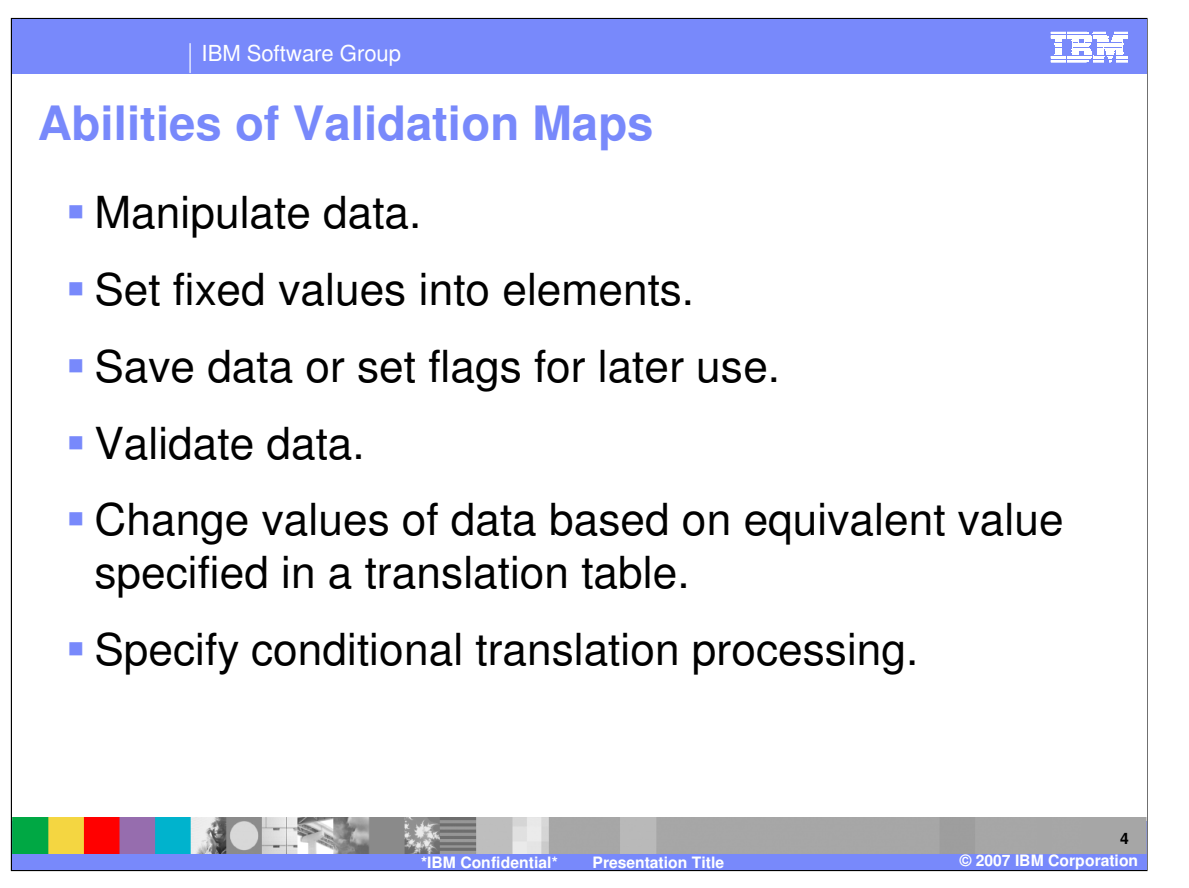

Most data transformation mapping abilities are available in a validation map. You can manipulate data, use variables and flags, validate data against code list, and use conditional processing logic.

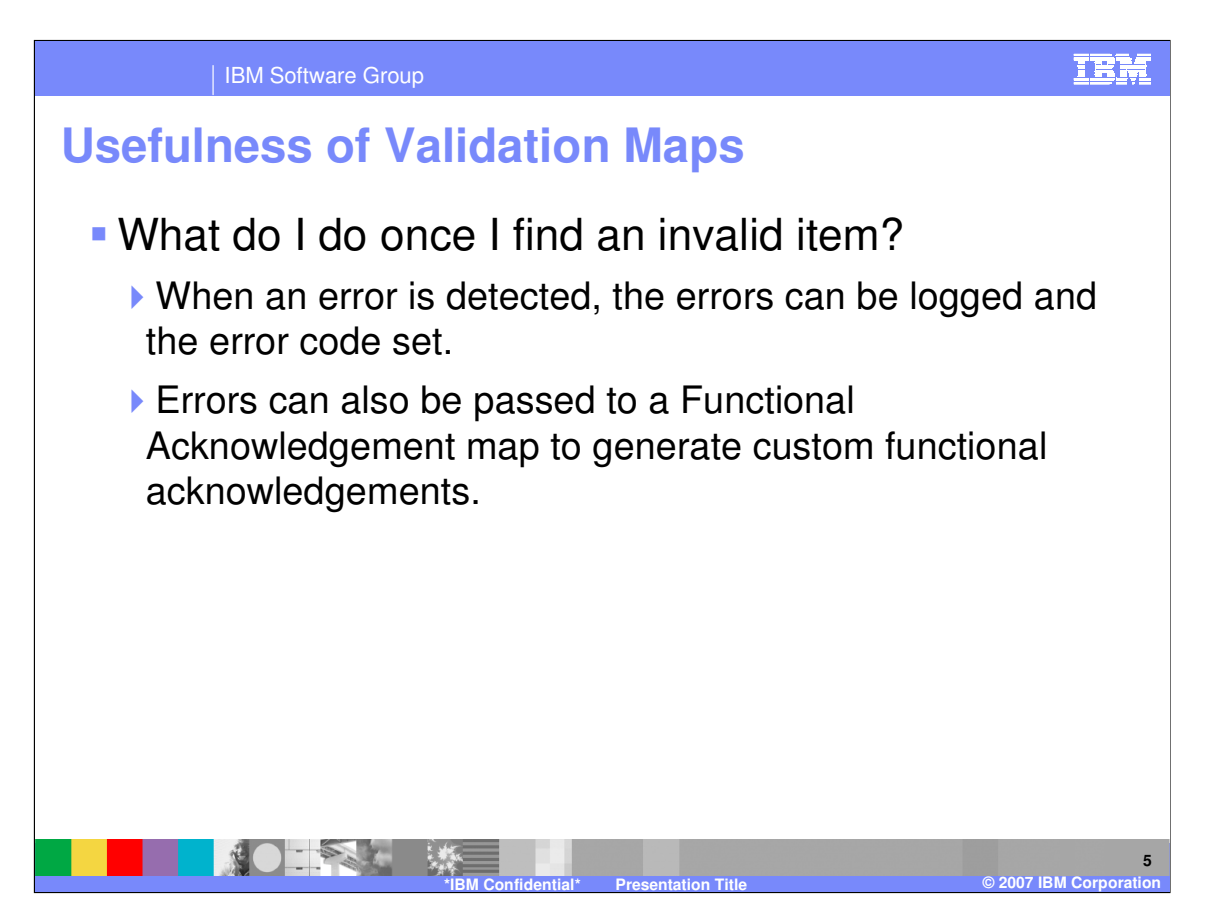

Validation maps contain a few mapping commands and functions that are not available in data transformation maps. You can report errors that will be logged and also have the error reported in a Functional Acknowledgement.

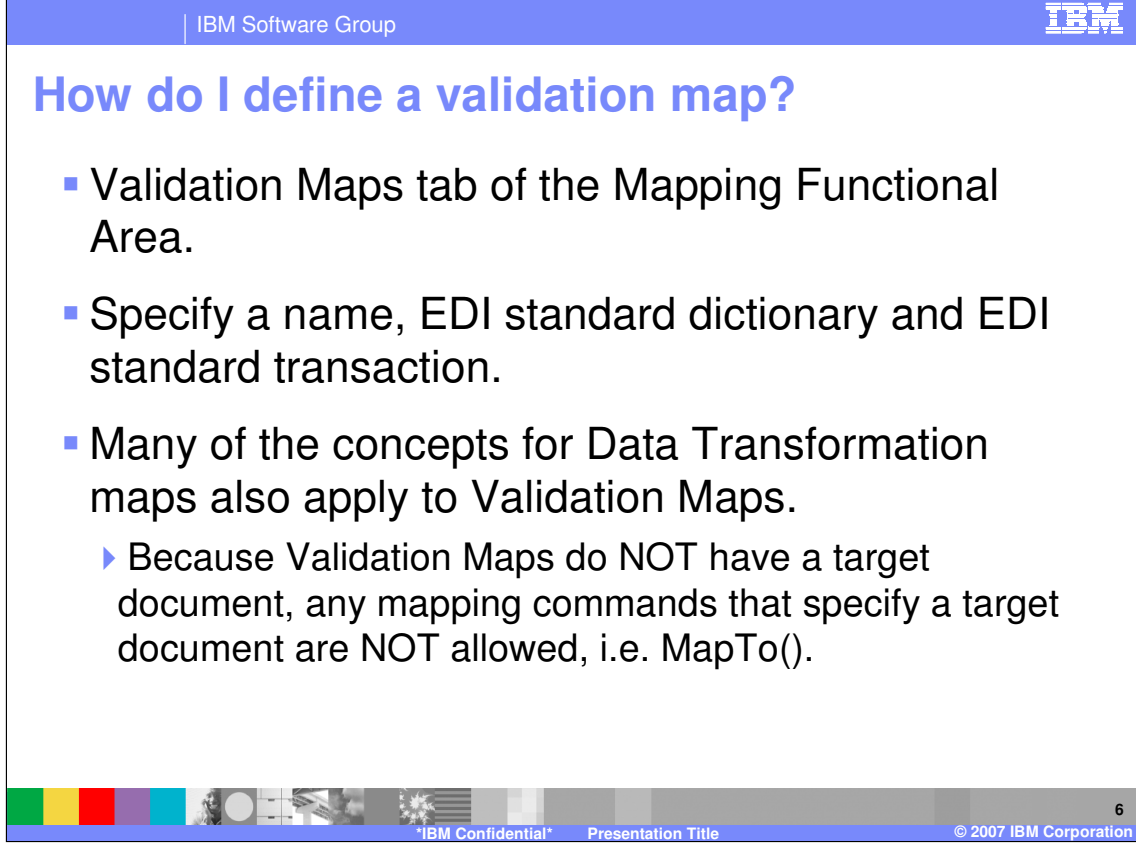

Validation Maps can be found in the Mapping Functional Area on the Validation Maps tab. The source document definition is EDI and when creating a Validation map you specify the EDI Dictionary and Document or standard transaction. Some data transformation mapping commands are not available to Validation maps for example MapTo because there is no target document.

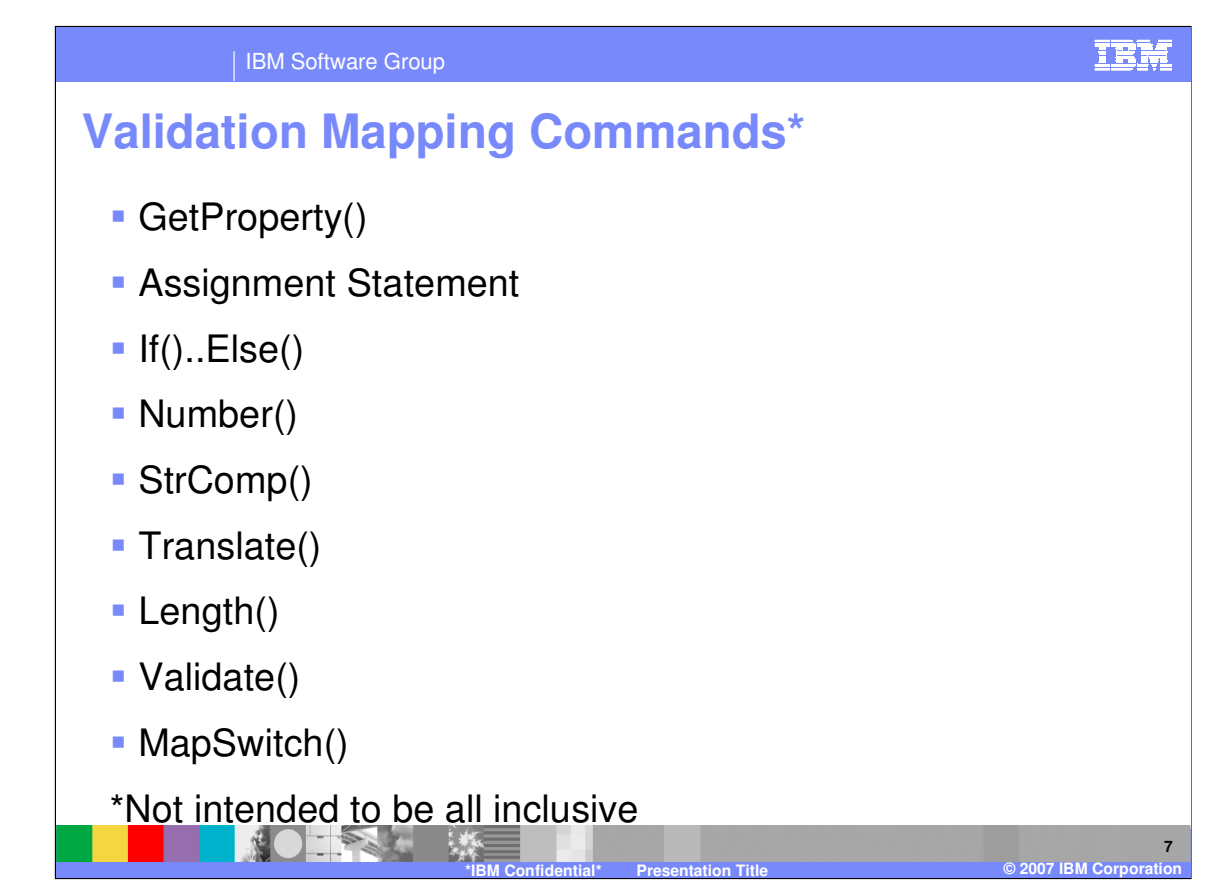

This is a list of some of the data transformation mapping commands available to be used for validation.

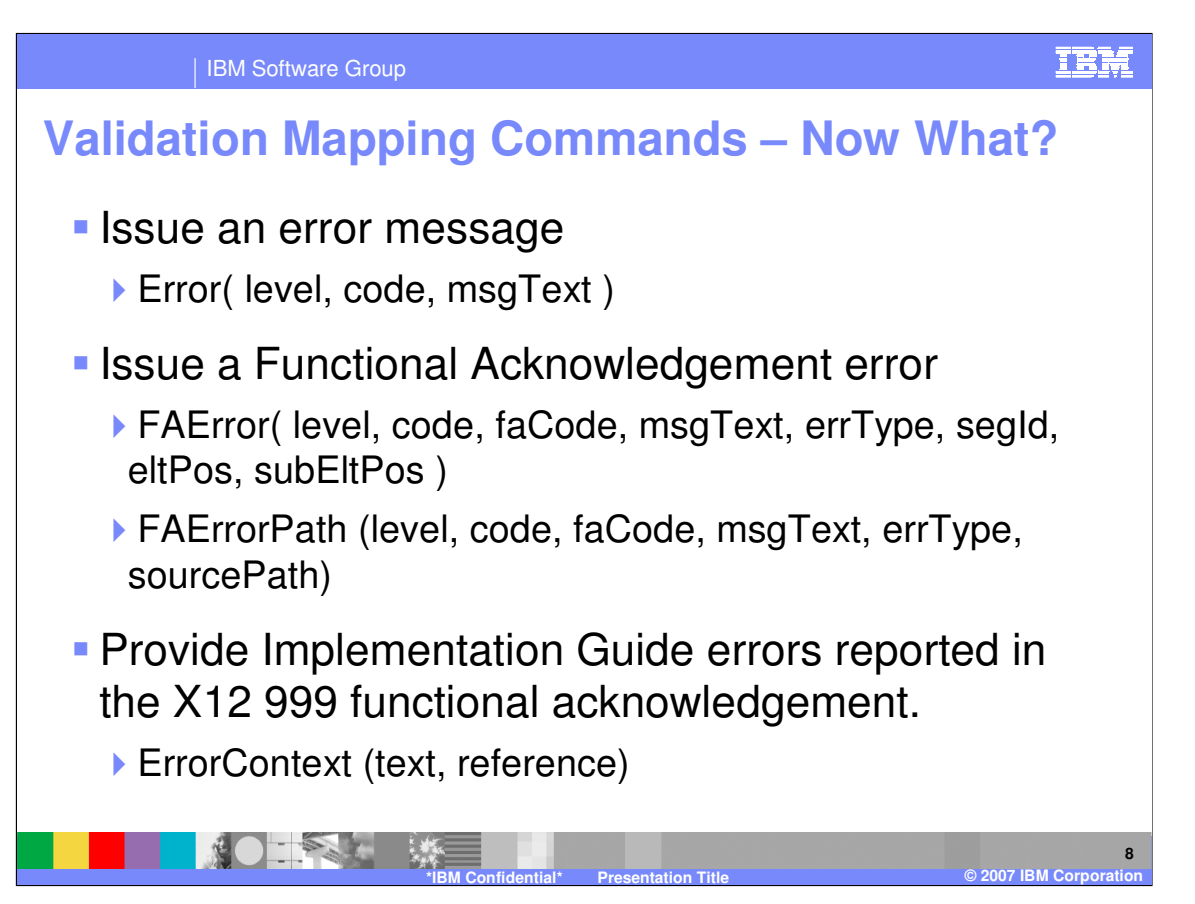

The Error Command is available in both data transformation maps and validation maps. It does not report errors for a functional acknowledgement.

The FAError and FAErrorPath Commands are only available in validation maps and report errors for a functional acknowledgment. The ErrorContext command can be used to provide error message text and references from an implementation guide. The text and reference information can be used in the X12 999 functional acknowledgement. There can be up to 10 ErrorContext commands associated with a previous FAError or FAErrorPath command.

Errors generated in a Validation map that result in functional acknowledgement error reporting are reported in addition to any EDI syntax errors found by the WDI Validation processing.

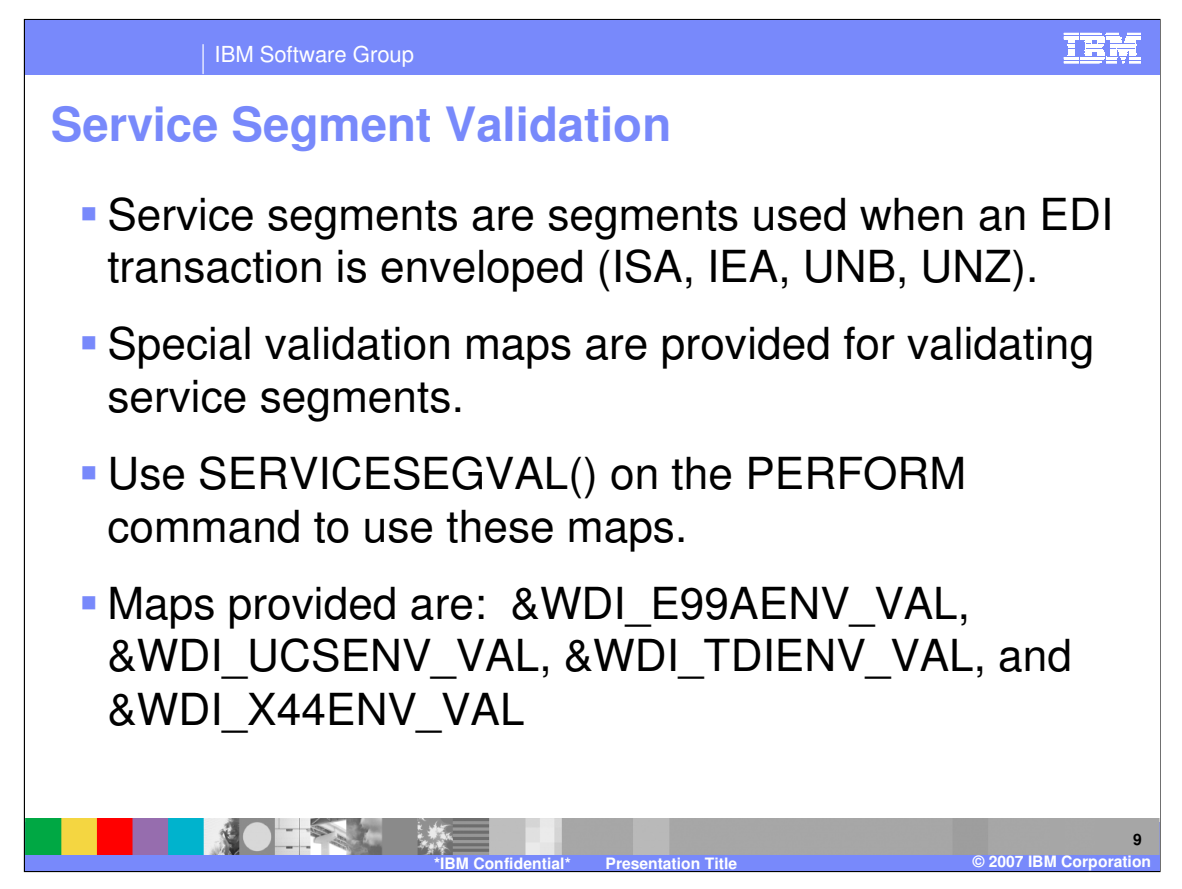

Service Segment Validation maps are provided with WDI. These validation maps validate the Interchange or service segments. To activate the service segment validation the PERFORM keyword SERVICESEGVAL must be used.

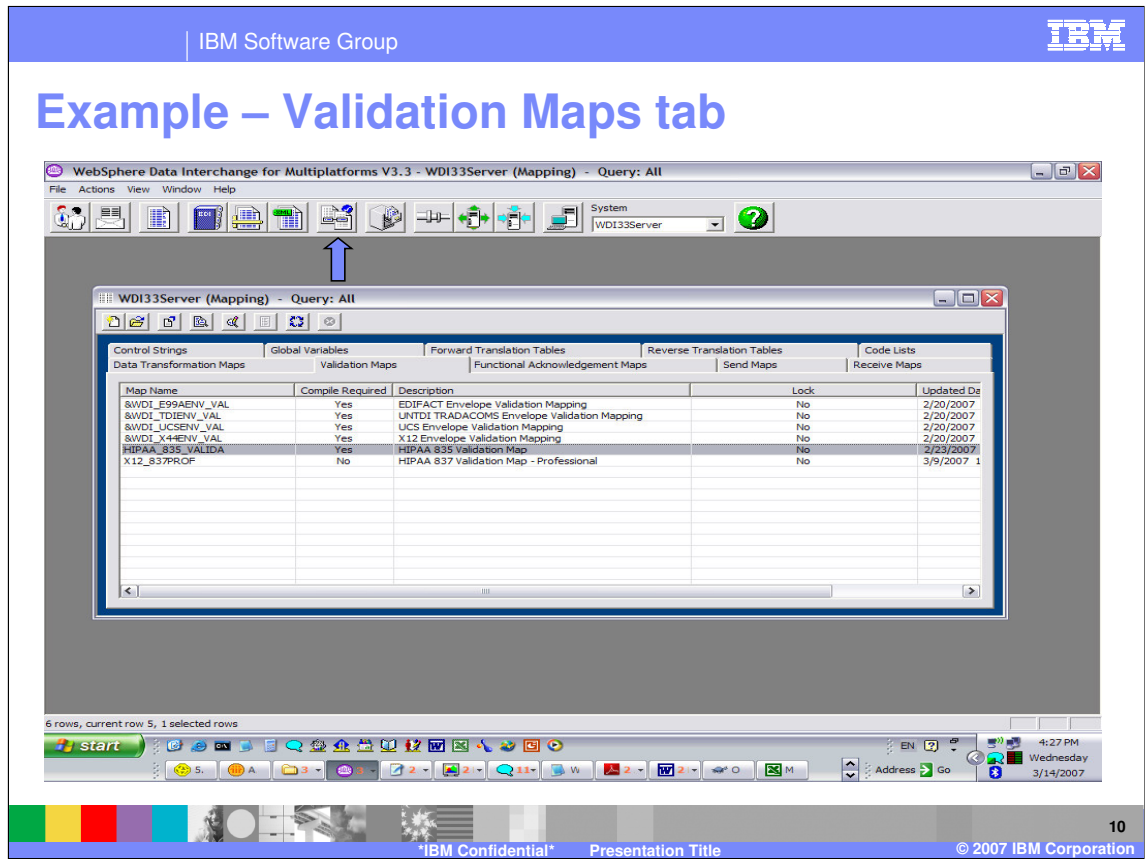

This is an example of the Validation Maps tab in WDI Client.

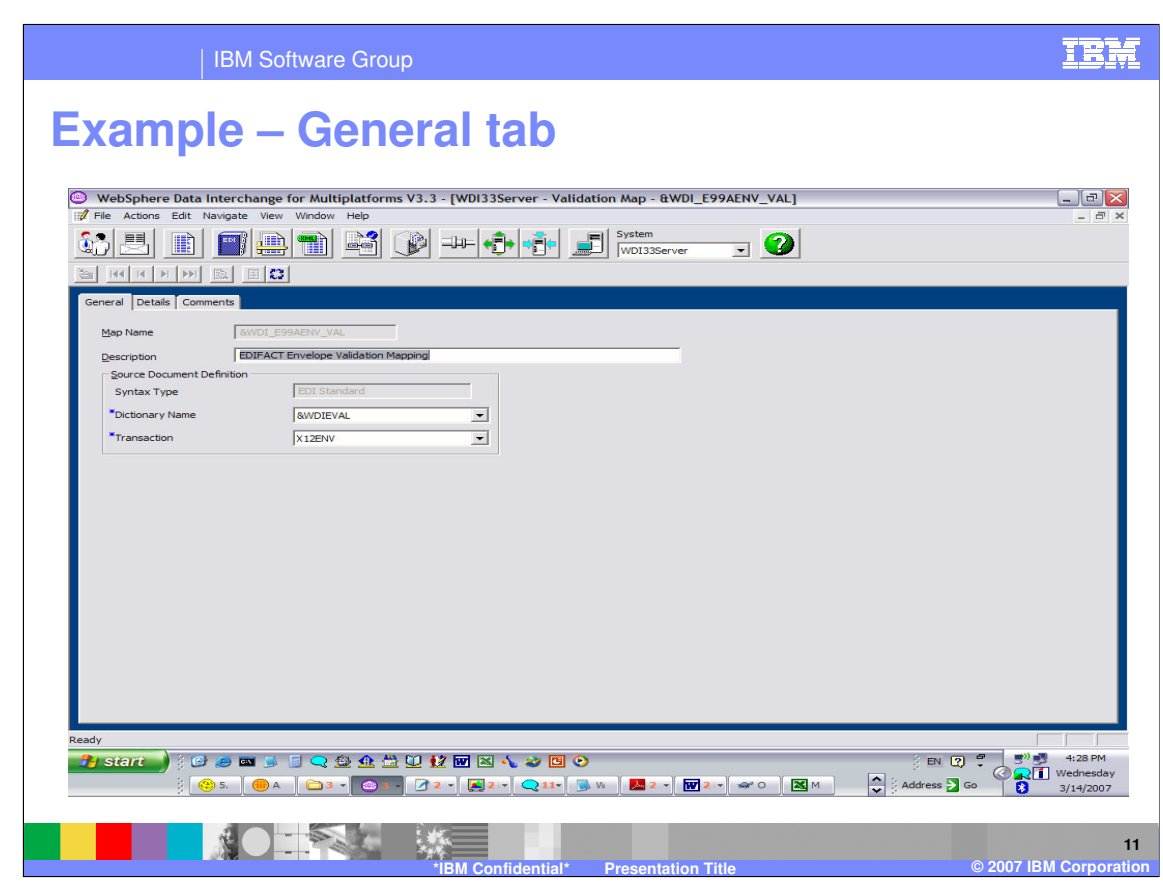

The General tab contains the Source document definition or metadata.

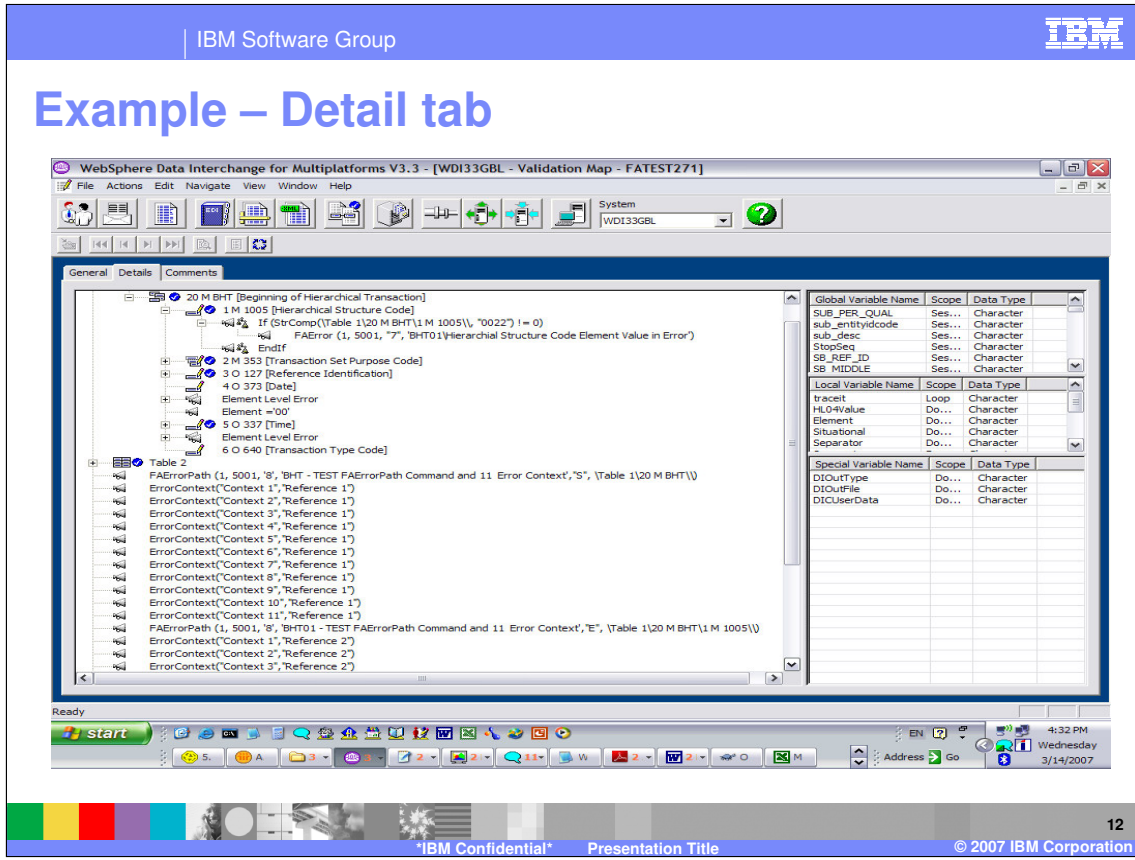

On the Detail tab the mapping commands are located under the source document. This is an example of using the FAError, ErrorContext, and FAErrorPath commands. Mapping commands are created in the Validation maps in the same manner as with data transformation maps.

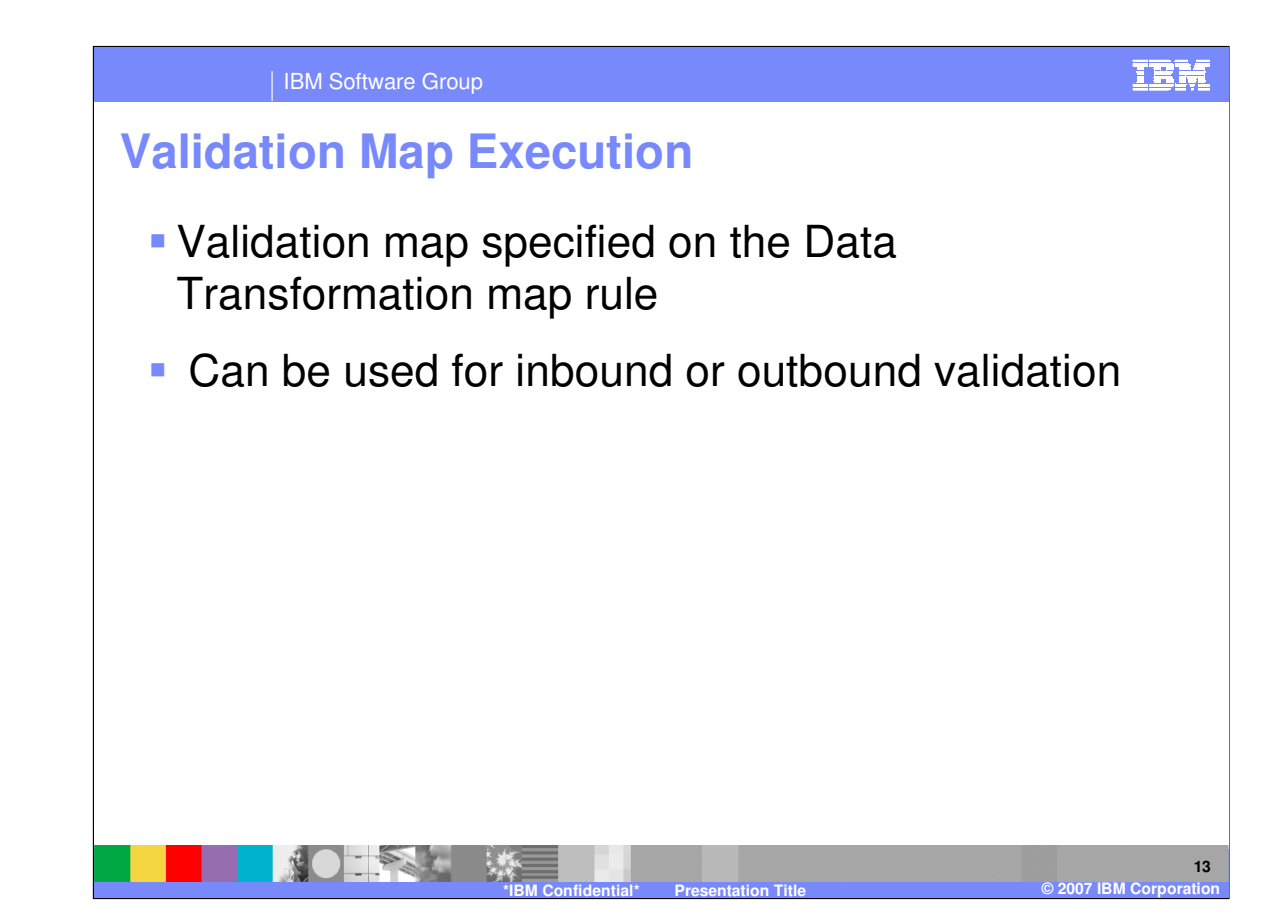

When the Validation map is ready to use, you can specify the map the use on the Data Transformation map rule. The validation map can be executed for either inbound or outbound validation depending on the Data Transformation map source and target document type.

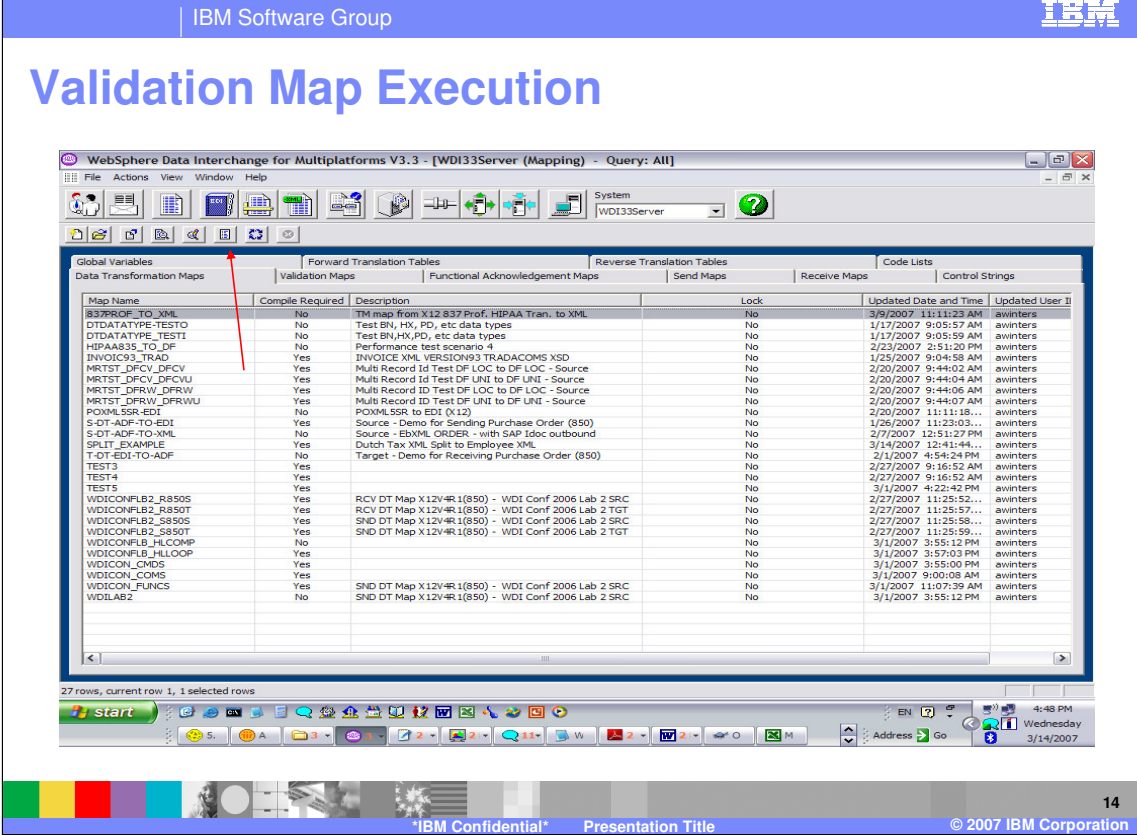

Data Transformation map rules for a specific map can be created and updated using the View Rules and Usages button.

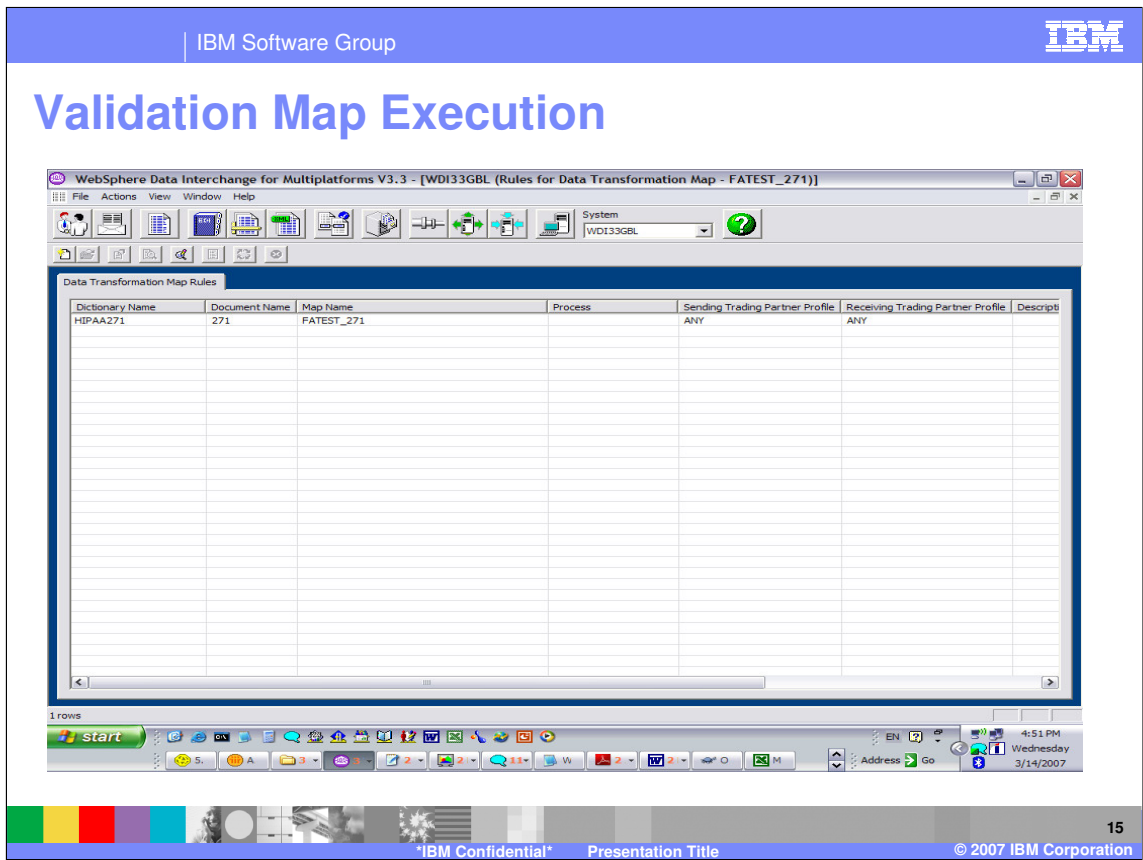

To view the Rule, double click on the Rule in the list.

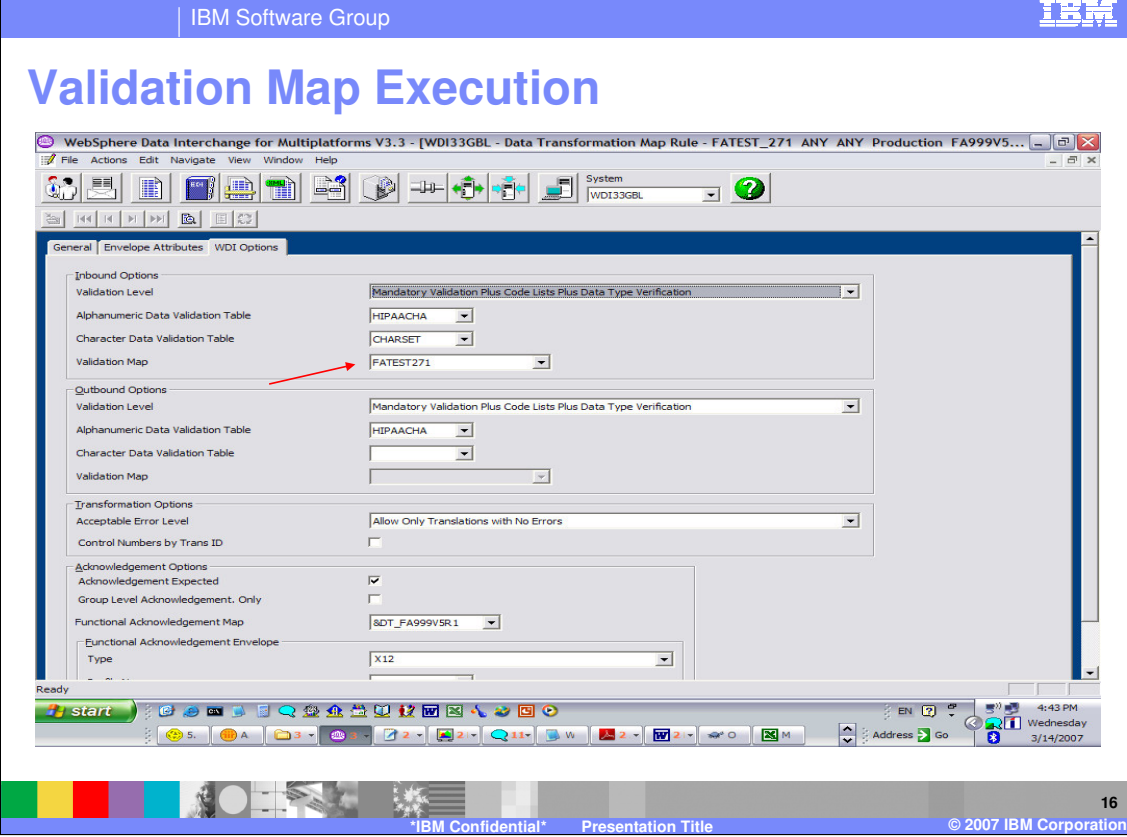

The Validation map is specified on the WDI Options tab. In this data transformation map rule example, the source document is EDI and the target document is not EDI. The Inbound Options contain the Validation map to be executed.

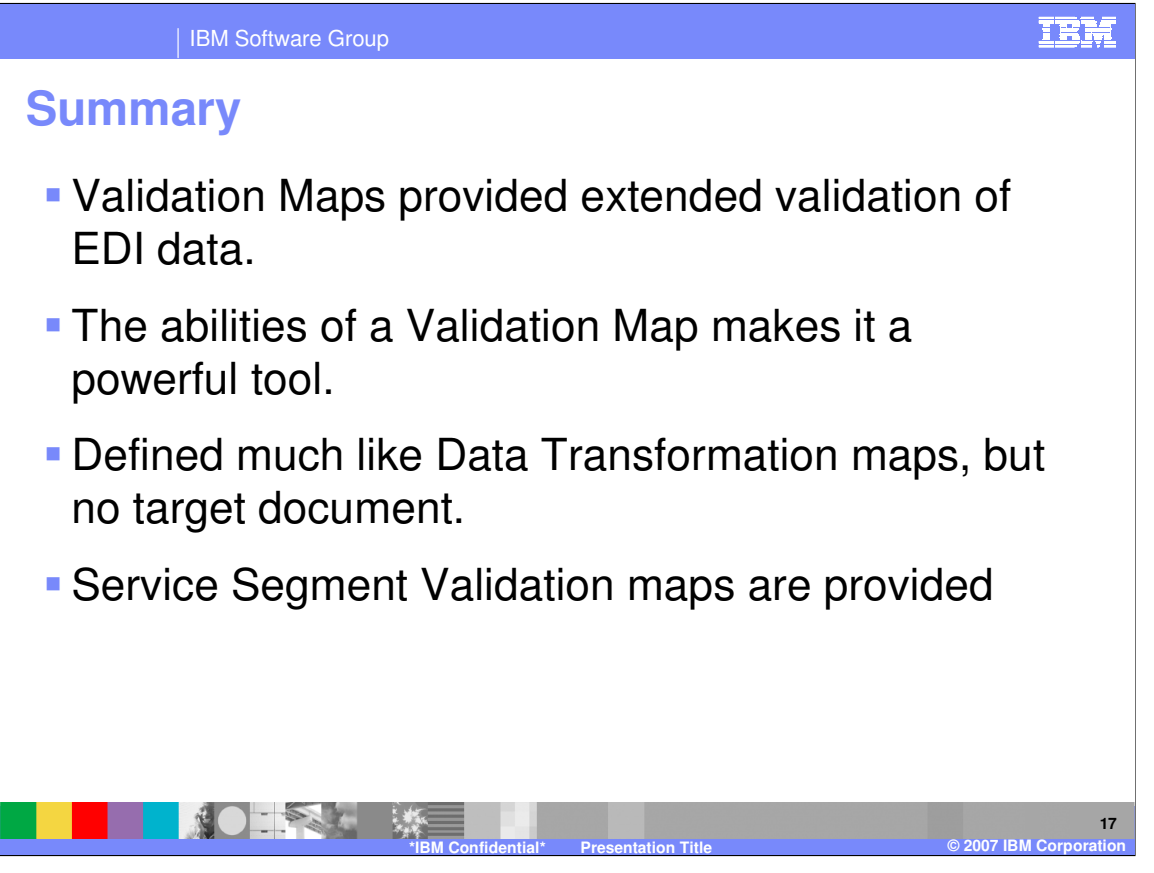

Validation maps provide extended validation beyond the WDI EDI standard syntax validation processing. Mapping commands can be entered the same as with Data Transformation maps. Service Segment Validation maps are provide to validate the EDI Interchange or Service segments.

IBM Software Group

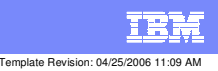

**Trademarks, copyrights, and disclaimers**

The following terms are trademarks or registered trademarks of International Business Machines Corporation in the United States, other countries, or both:

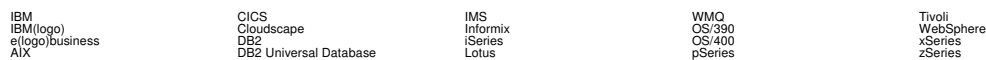

Java and all Java-based trademarks are trademarks of Sun Microsystems, Inc. in the United States, other countries, or both.

Microsoft, Windows, Windows NT, and the Windows logo are registered trademarks of Microsoft Corporation in the United States, other countries, or both.

Intel, ActionMedia, LANDesk, MMX, Pentium and ProShare are trademarks of Intel Corporation in the United States, other countries, or both.

UNIX is a registered trademark of The Open Group in the United States and other countries.

Linux is a registered trademark of Linus Torvalds.

Other company, product and service names may be trademarks or service marks of others.

Product data has been reviewed for accuracy as of the date of initial publication. Product data is subject to change without notice. This document could include technical inaccuracies or<br>fytographical errors. IBM may make

Information is provided "AS IS" without warranty of any kind. THE INFORMATION PROVIDED IN THIS DOCUMENT IS DISTRIBUTED "AS IS" WITHOUT ANY WORKEANTY, EITHER<br>EXPRESS OR IMPLIED. IBM EXPRESSLY DISCLAIMS ANY WARRANTIES OF MER

The provision of the information contained herein is not intended to, and does not, grant any right or license under any IBM patents or copyrights. Inquiries regarding patent or copyright<br>licenses should be made, in writin

IBM Director of Licensing IBM Corporation North Castle Drive Armonk, NY 10504-1785 U.S.A.

Performance is based on measurements and projections using standard BM obentual mean that will customer examples described to the mean that we are the secondicted as illustrations of how those customers are presented as il

© Copyright International Business Machines Corporation 2006. All rights reserved.

Note to U.S. Government Users - Documentation related to restricted rights-Use, duplication or disclosure is subject to restrictions set forth in GSA ADP Schedule Contract and IBM Corp.

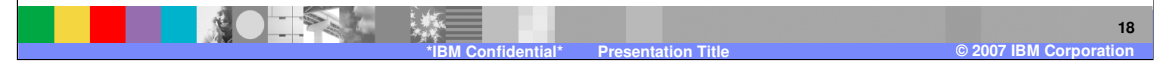